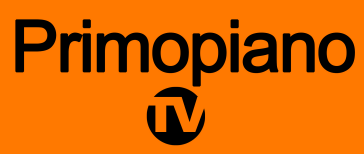

# Programma del corso DaVinci Resolve 205 Effetti VFX in Fusion

# *Nella prima giornata verranno affrontati gli argomenti trattati dal capitolo 1 al capitolo 4*

# **INTRODUZIONE AL VFX EFFETTI VISIVI, COMPOSITING E MOTION GRAPHIC**

# *Cap 1 - Introduzione alla Fusion Page*

- Introduzione all'interfaccia della pagina di Fusion
- Aggiungere le clip dal media pool
- Comprendere la funzione del nodo merge. Inserire e ottimizzare gli effetti visivi
- Collegare più nodi con il nodo merge
- Creare maschere
- Aggiungere effetti dalla library di fusion
- Aggiungere livelli dalla pagina dell'edit
- Lavorare un green screen (chroma Key)
- Inserire i titoli Text + nella pagina di edit
- Aggiunger effetti ai titoli nella pagina di fusion
- Creare un'animazione con i keyframe

# *Parte 1 Titolazione e motion Graphics*

#### *Cap 2 – Come Creare i titoli di testa e coda animati*

- Creare generatori in Fusion
- Aggiungere il nodo Text +
- Allineare i titoli con la tabulazione
- Formattazione del testo
- Inserire logo e grafiche
- Creare titolazione animate
- Comprendere i valori dei pixel
- Creare i Keyframe

#### *Cap 3 – Come realizzare titolazioni animate*

- Creare i titoli nella pagina di edit
- Creare i titoli nella pagina di fusion
- Far emergere i titoli attraverso le maschere
- Creare Banner
- Copiare e incollare nodi
- Creare animazioni con i follower
- Ottimizzare il timing di dei keyframe di un'animazione
- Comprendere lo spline editor
- Creare varie versioni
- Salvare un template

#### *Cap 4 – Animazioni con Keyframe e modifiers*

- Determinare la risoluzione di una clip
- Creare i keyframe su un percorso animato
- Creare un canale alfa
- Creare un painting attraverso un percorso animato
- Legare vari parametri ed animarli
- Creare parametri di accelerazione
- Applicare un'animazione random attraverso i modifiers
- Ottimizzare e personalizzare il motion blur

### *Nella seconda giornata verranno affrontati gli argomenti trattati dal capitolo 5 al capitolo 10*

#### **Parte 2 Creare effetti visivi**

#### *Cap 5 – Compositing e split screen*

- Utilizzare i layer dalla pagina dell'edit
- Utilizzare il tracking nella pagina di fusion
- Utilizzare il polygon matte
- Allineare e fondere vari elementi
- Ripristinare un'animazione
- Finalizzare l'animazione

#### *Cap 6 – Sostituire il cielo*

- Comprendere come viene gestita la risoluzione di una clip in fusion
- Mantenere la risoluzione di una clip indipendente
- Combinare vari strumenti per creare una maschera
- Rifinire una chiave(Chroma Key)
- Creare un canale alfa incorporato in una clip
- Fare il tracking del cielo
- Fondere il nuovo elemento con l'immagine originale

# *Cap 7 – Sostituzione di oggetti*

- Effettuare il tracking di una superfice
- Utilizzzare lo strumento clone
- Utilizzare i PSD di Photoshop
- Combinare immagini e maschere
- Applicare il match move alla superfice
- Finalizzare il compositing

# *Cap 8 – Compositing oggetti in green screen*

- Ottimizzare la color correction per i VFX
- Realizzare una chiave in green screen
- Rifinire la chiave
- Rotoscoping
- Allineare gli sfondi
- Color Correction di alcuni elementi

# *Parte 3 – 3D e Compositing*

# *Cap 9 – Creare una scena 3D*

- Posizionare gli elemeti della scena in un piano 3D
- Navigare in 3D
- Utilizzare oggetti 3D
- Utilizzare le expression
- Creare piu assi di rotazione
- Aggiungere luci e camere nella scena 3D

# *Cap 10 – Creare grafiche 3D per il broadcast*

- Aggiungere titoli ad una scena 3D
- Animare testi 3D. Convertire immagini 3D in 2D
- Aggiungere un look 2D all'immagine

# *Nella terza giornata verranno affrontati gli argomenti trattati dal capitolo 10 al capitolo 16*

# *Cap 11 – Esplorare il sistema particellare 3D*

- Ottimizzare il sistema particellare
- Applicare un'animazione al sistema particellare
- Definire la forma dell'emitter
- Utilizzare un'immagine per le particelle
- Ottimizzare la performance

• Controllare il timing e il look delle particelle

### *Cap 12 – 3D camera tracking*

- Preparare il tracking per la telecamera
- Applicare il camera solving
- Rifinire il camera solving
- Posizionare oggetti in un ambiente 3D
- Ottimizzare i settaggi dell'ambiente 3D ed esportare la scena
- Far combaciare la color correction e le luci

### *Cap 13 – Creare un light wrap*

- Ottimizzare la color
- Combinare le varie chiavi/maschere
- Fondere il light wrap con lo sfondo

# *Cap 14 – Utilizzare maschere di fusion nella pagina del color*

- Aggiungere un secondo nodo media out
- Ottimizzare i settaggi della pagina del color

# *Cap 15 – Creare fumo con il fast noise*

- Utilizzare il fast noise per le particelle
- Renderizzare dalla pagina di Fusion

# *Cap 16 – Scorciatoie da tastiera in fusion*

- General
- Node editor
- Navigation
- Inspector
- Viewers
- 3D Viewers
- Splines
- Advanced spline transform
- Spline Editor

Al termine della terza giornata, intorno alle ore 17, gli studenti sosterranno l'esame della Blackmagic per ottenere la certificazione ufficiale DaVinci Resolve versione 17. L'esame è costituito da 50 domande con la possibilità di risposte multiple. La durata dell'esame è di un'ora e gli studenti per superarlo dovranno conseguire almeno l'85% delle risposte corrette. L'esame ha valore accademico in molti paesi, tra cui gli Stati Uniti, il Messico, il Canada l'Inghilterra, l'Australia e la Nuova Zelanda. Il costo dell'esame è compreso nel costo del corso.